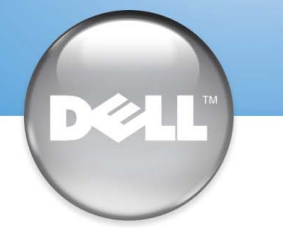

## Set Up Your Computer First | 最初にコンピュータをセットアップする|首先安装计算机|先在電腦中進行安装

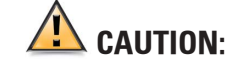

Before you set up and operate your Dell™ computer, read and follow the safety instructions in your Owner's Manual.

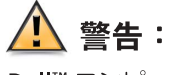

<u>△</u> 注意:

安裝和操作 Dell™ 電腦之前,請閱讀並按照 Owner's Manual (使用者手冊) 中的安全說明進行。

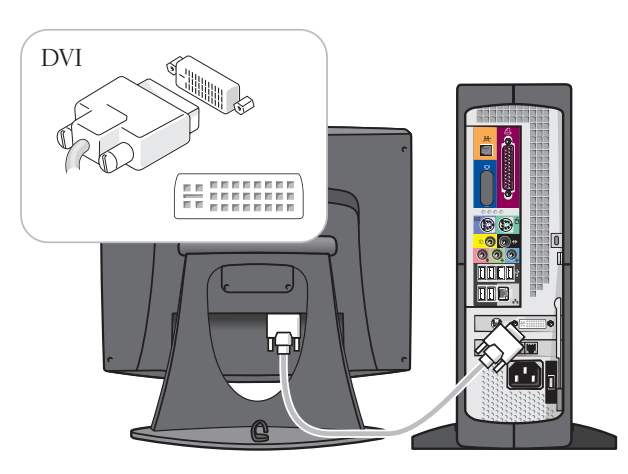

1

Dell™コンピュータをセットアップして使用する前に、 『オーナーズマニュアル』の安全にお使いいただくため の注意をよく読み、指示に従ってください。

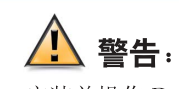

安装并操作 Dell™ 计算机之前, 请阅读并遵循《用户手册》 中的安全说明。

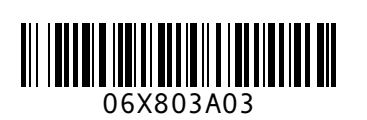

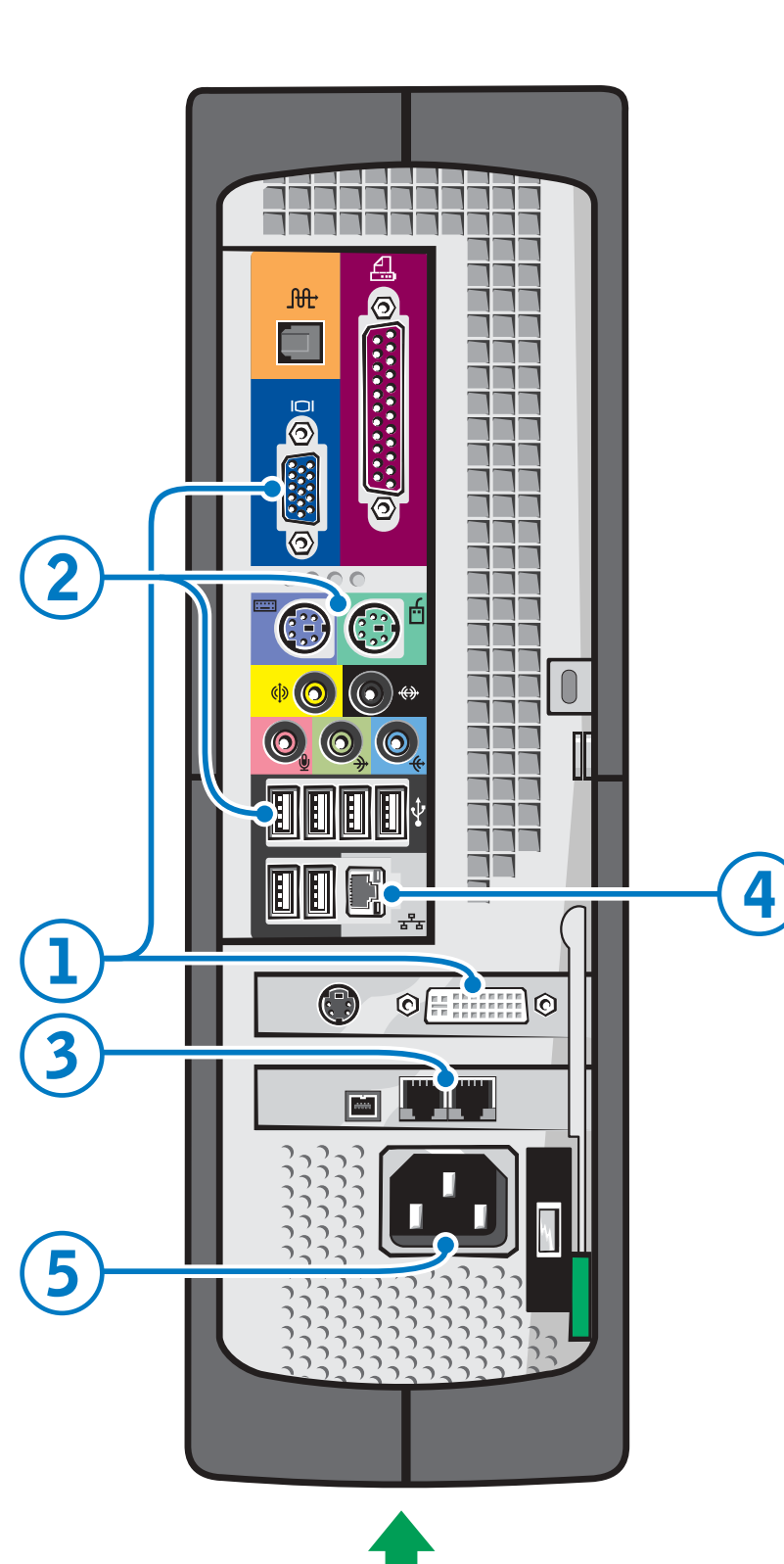

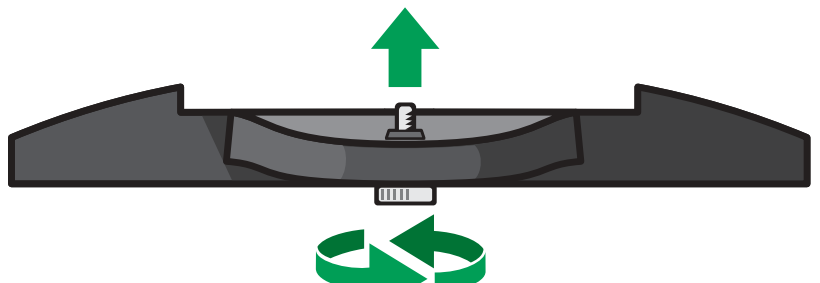

### Options for connecting the monitor - VGA→VGA

If your monitor has a VGA connector and the optional video card is not present, connect your monitor to the integrated video connector.

### モニタ接続のオプション - VGA→VGA

モニタに VGA コネクタが付いており、オプションのビデ オカードが取り付けられていない場合は、モニタを内蔵ビ デオコネクタに接続します。

### 连接显示器的可选方法 - VGA→VGA

如果您的显示器配备了 VGA 连接器, 但是没有可选视频卡, 请将显示器连接至集成视频连接器。

### 選擇性連接監視器 - VGA→VGA

如果您的監視器有 VGA 接頭但沒有選購的視訊卡,請將監 視器連接至整合視訊接頭

### VGA→DVI

If your monitor has a VGA connector and the optional video card is present, connect your monitor to the optional video card connector using the DVI adapter (included).

モニタに VGA コネクタが付いており、オプションのビデ オカードが取り付けられている場合は、付属の DVI アダ プタを使用して、モニタをオプションのビデオカードコネ クタに接続します。

如果您的显示器配备了 VGA 连接器, 并且具有可选视频卡, 请使用 DVI 适配器(已附带) 将显示器连接至可选视频卡连 接器

如果您的監視器有 VGA 接頭和選購的視訊卡,請使用 DVI 配接卡(内含)將監視器連接至選購的視訊卡接頭。

See your Owner's Manual for instructions on attaching the stand. The screw is attached to the bottom of the stand.

スタンドの取り付け方については、『オーナーズマニュア ル』を参照してください。ネジがスタンドの下部に取り付 けられています。

有关连接支架的说明,请参阅《用户手册》。螺钉连接至支 架底部。

請參閱 Owner's Manual (使用者手冊) 以取得安裝腳架的說明。 螺絲安裝在腳架底部

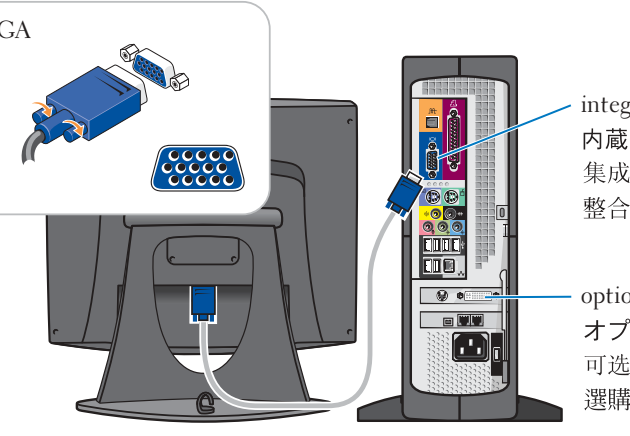

### DVI→DVI

If your monitor has a DVI connector, connect your monitor to the optional video card connector.

モニタに DVI コネクタが付いている場合は、モニタをオ プションのビデオカードコネクタに接続します。

如果您的显示器配备了 DVI 连接器,请将显示器连接至可选 视频卡连接器。

如果您的監視器有 DVI 接頭,請將監視器連接至選購的視訊 卡接頭

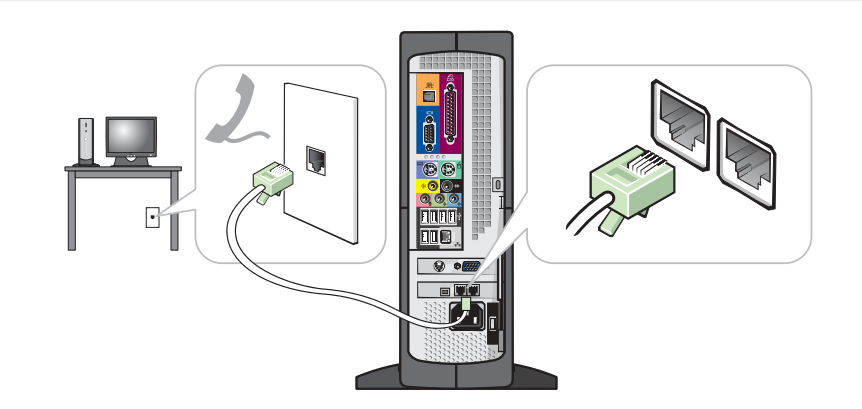

Connect a keyboard and a mouse.<br>キーボードとマウスを接続します。 connectors (not all modems have two connectors).

モデムが装備されている場合は、モデムケーブルをモデムコネクタのいずれかに接続します(モデ ムのコネクタが2つない場合もあります)。 如果您具有一个调制解调器,请将电话电缆连接至任意一个调制解调器连接器(并非所有调制解调器

都有两个连接器)

如果您有數據機,請將電話線連接至任一數據機接頭(並非所有數據機皆具有兩個接頭)

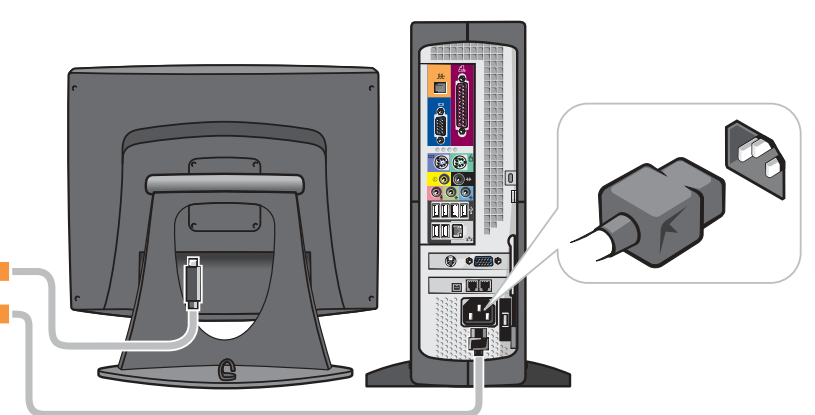

将计算机和显示器连接至电源插座。 將電腦和監視器連接至電源插座

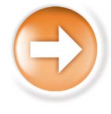

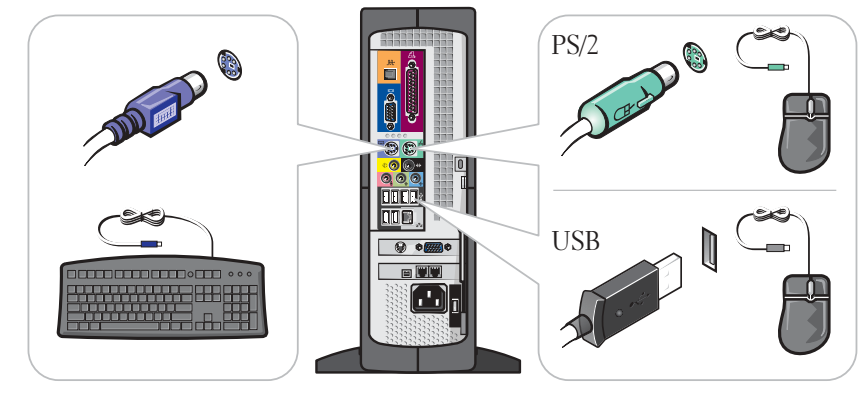

连接键盘和鼠标 連接鍵盤和滑鼠

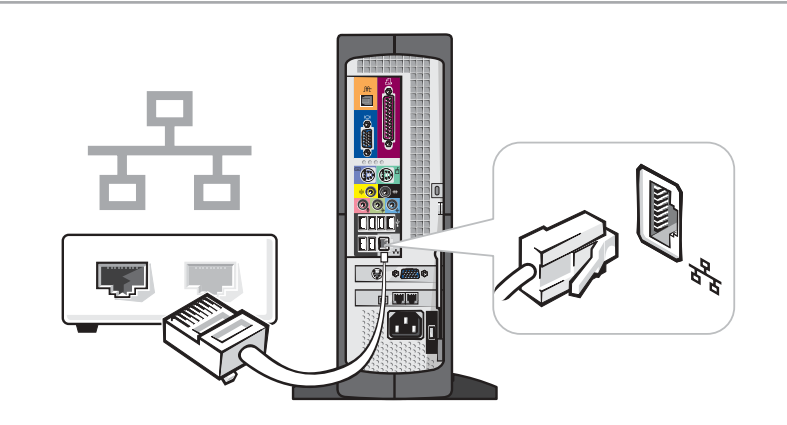

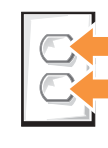

イ) If you have a network device, connect a network cable to the Connect the computer and monitor to electrical outlets.<br>コンピュータとモニタを電源コンセントに接続します。 ネットワークデバイスが装備されている場合は、ネットワー クケーブルをネットワークコネクタに接続します。 如果您具有网络设备,请将一条网络电缆连接至网络连接器。 如果您有網路裝置,請將網路纜線連接至網路接頭

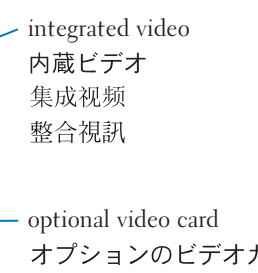

オプションのビデオカード 可选视频卡 選購的視訊卡

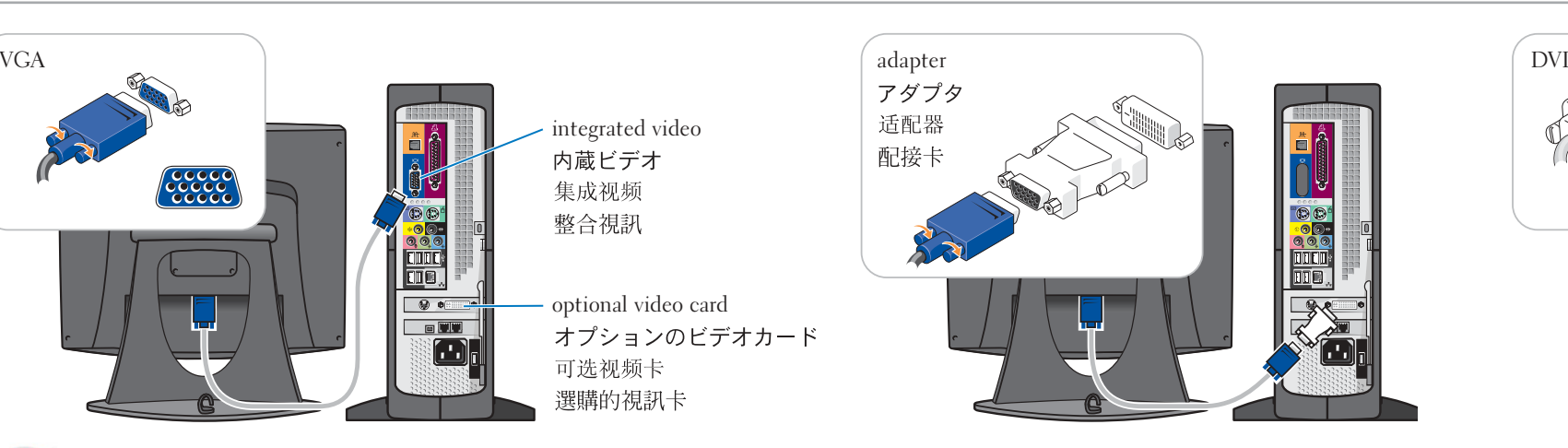

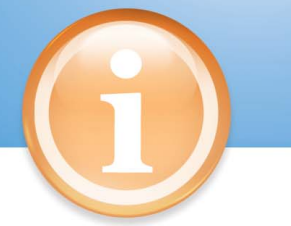

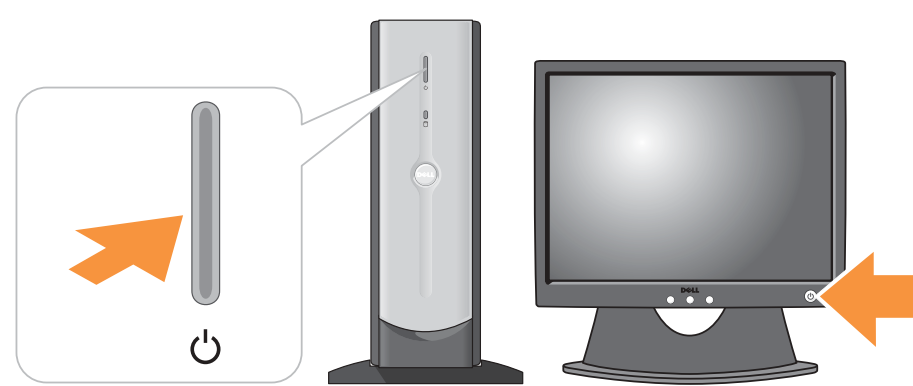

Turn on the computer and monitor.<br>コンピュータとモニタの電源を入れます。 打开计算机和显示器。 開啓電腦和監視器的電源

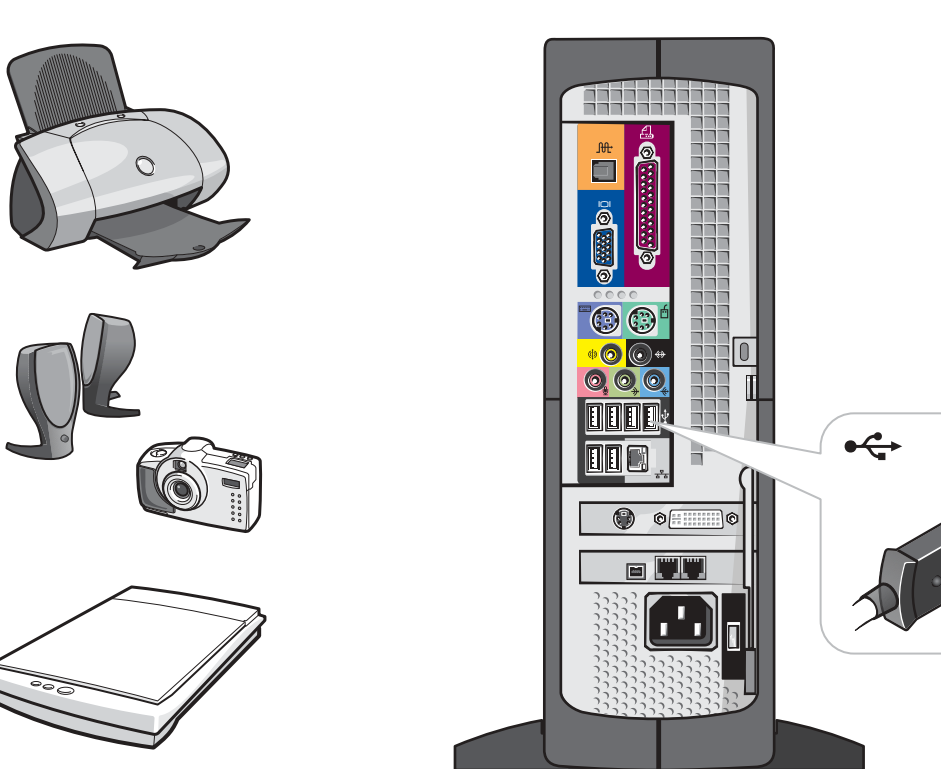

### **Information in this document is subject to change without notice. © 2003 Dell Inc. All rights reserved.**

Reproduction in any manner whatsoever without the written permission of Dell Inc. is strictly forbidden.

*Dell* and the *DELL* logo are trademarks of Dell Inc.; *Microsoft* and *Windows* are registered trademarks of Microsoft Corporation. Dell disclaims proprietary interest in the marks and togo are discussed in the marks of Microsoft Corporation. Dell disclaims propri of others.

See your Owner's Manual for additional setup instructions, including how to connect a printer.

To access support and educational tools, double-click the Dell Solution Center icon on the Microsoft<sup>®</sup> Windows<sup>®</sup> desktop. You can also access Dell through support.dell.com.

For additional information about your computer, click the Start button and click Help and Support:

- To access the *Tell Me How* help file, click **User and system** guides, click User's guides, and then click Tell Me How.
- For help with the Windows operating system, click icrosoft Windows XP Tip:

プリンタの接続方法などその他のセットアップ手順について は、『オーナーズマニュアル』を参照してください。

Dell Inc.の書面による許可のない複写は、いかなる形態においても厳重に禁じられています。 未经 Dell Inc. 书面许可, 不准以任何形式进行复制。 Dell 和 DELL 徹标是 Dell Inc. 的商标:Microsoft 和 Windows 是 Microsoft Corporation 的<br>注册商标。Dell 对其它公司的商标和产品名称不拥有任何专利权。

本文件中的信息如有更改,恕不另行通知。<br>© 2003 Dell Inc。版权所有,翻印必究。

2003年9月

本文件中的資訊如有變更,恕不另行通知。<br>著作權所有 © 2003 Dell Inc. 所有權利均予保留

未經 Dell Inc. 的書面許可,不准以任何形式進行複製。 Dell 和 DELL 標誌是 Dell Inc. 的商標;Microsoft 和 Windows 是 Microsoft Corporation 的<br>註冊商標。Dell 對其他公司的商標和名稱不擁有任何專利權。

### 打开护盖以查看以下部件: 1. IEEE 1394 选件

将数码相机等设备连接至 IEEE 1394 连接器。

- 2. CD 驱动器或 DVD 驱动器 在此驱动器中播放 CD 或 DVD 光盘。
- **3. PC 卡选件** 在此插槽中连接某些类型的 PC 卡。
- 特定の PC カードをこのスロットに差し込 4. 前面板 USB 2.0 连接器 (2个) 将游戏控制器和数码相机等附件连接至这 些 USB 连接器。

# 将耳机插入此连接器。这样将禁止从扬声

器发出声音。

### 打開下列裝置的擋門:

- 1. IEEE 1394 選用元件 您可以將數位相機等裝置連接至 IEEE 1394 接頭
- 2. CD 或 DVD 光碟機 您可以在本磁碟機中播放 CD 或 DVD 光碟。
- **3. PC Card 選用元件** 您可以在此插槽中連接特定類型的 PC Card
- 4. 前面板 USB 2.0 接頭 (2 個) 您可以將附件(例如遊戲控制器和數位相機) 連接至這些 USB 接頭
- 5. 耳機接頭 您可以將耳機插入此接頭。這樣可以防止聲 音從喇叭傳出。

• 要访问"Tell Me How" (如何使用)帮助文件, 请单击 "User and system guides" (用户和系统指南), 单击 "User's guides" (用户指南),然后单击"Tell Me

• 有关 Windows 操作系统的帮助, 请单击"Microsoft Windows XP Tips" (Microsoft Windows XP 提示)。

請參閱 Owner's Manual 以獲得其他安裝說明, 包括如何 連接印表機。

如需使用支援和教育工具,請連按兩下 Microsoft® Windows<sup>®</sup> 桌面上的 Dell Solution Center (Dell 解決方案 中心) 圖示。您也可以透過 support.dell.com 造訪 Dell。

如需關於電腦的其他資訊,請依次按一下「**開始**」按 鈕和「說明及支援」:

- 如需存取 Tell Me How (使用方法) 說明檔, 請依次按 一下 User and system guides (使用者和系統指南) User's guides (使用者指南) 和 Tell Me How 。
- 如需關於 Windows 作業系統的說明,請按一下 Microsoft Windows XP Tips (Windows XP 提示)

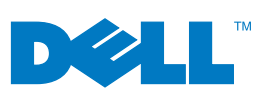

Connect other devices according to their documentation. それぞれのマニュアルを参照しながらその他のデバイスを接続します。 按照相应说明文件的说明连接其它设备。 按照裝置說明文件的說明連接其他裝置

ここに記載されている内容は予告なく変更されることがあります。<br>◎ 2003 すべての著作権は Dell Inc. にあります。

2003年9月

Dell および DELL ロゴは Dell Inc. の商標です。Microsoft および Windows は Microsoft<br>Corporation の登録商標です。上記記載以外の商標や会社名は、一切 Dell Inc. に所属するも<br>のではありません。

Printed in Malaysia 马来西亚印制 馬來西亞印製

Open the door for: 1. IEEE 1394 option

Connect devices such as digital cameras to

the IEEE 1394 connector.

2. CD or DVD drive

Play CD or DVD discs in this drive.

3. PC Card option

Connect certain types of PC Cards in this slot.

サポートおよび教育ツールにアクセスするには、Microsoft® Windows® デスクトップの Dell ソリューションセンター ア イコンをダブルクリックします。また、support ip.dell.com からデルにアクセスすることもできます。

ご使用のコンピュータの詳細については、スタートボタンを クリックしてヘルプとサポートをクリックします。

- •『はじめよう』ヘルプファイルにアクセスするには、ユー ザーズガイドおよびシステムガイド、ユーザーズガイド、 はじめよう の順にクリックします。
- Windows オペレーティングシステムのヘルプについては、 Microsoft Windows XP の基本情報 をクリックします。

2003年9月

有关其它安装说明(包括如何连接打印机), 请参阅用户 手册。

要访问支持和培训工具, 请双击 Microsoft® Windows® 桌面 上的"Dell Solution Center" (Dell 解决方案中心) 图标。 另外,您还可以通过 support.dell.com 站点来访问 Dell。

有关计算机的其它信息,请单击"Start" (开始)按钮, 然后单击"Help and Support" (帮助和支持)

- (如何使用)。 now
	-

4. Front USB 2.0 connectors (2) Connect accessories, such as game controllers and digital cameras, to these USB

connectors.

5. Headphone connector Plug headphones into this connector. Doing so disables sound from your speakers.

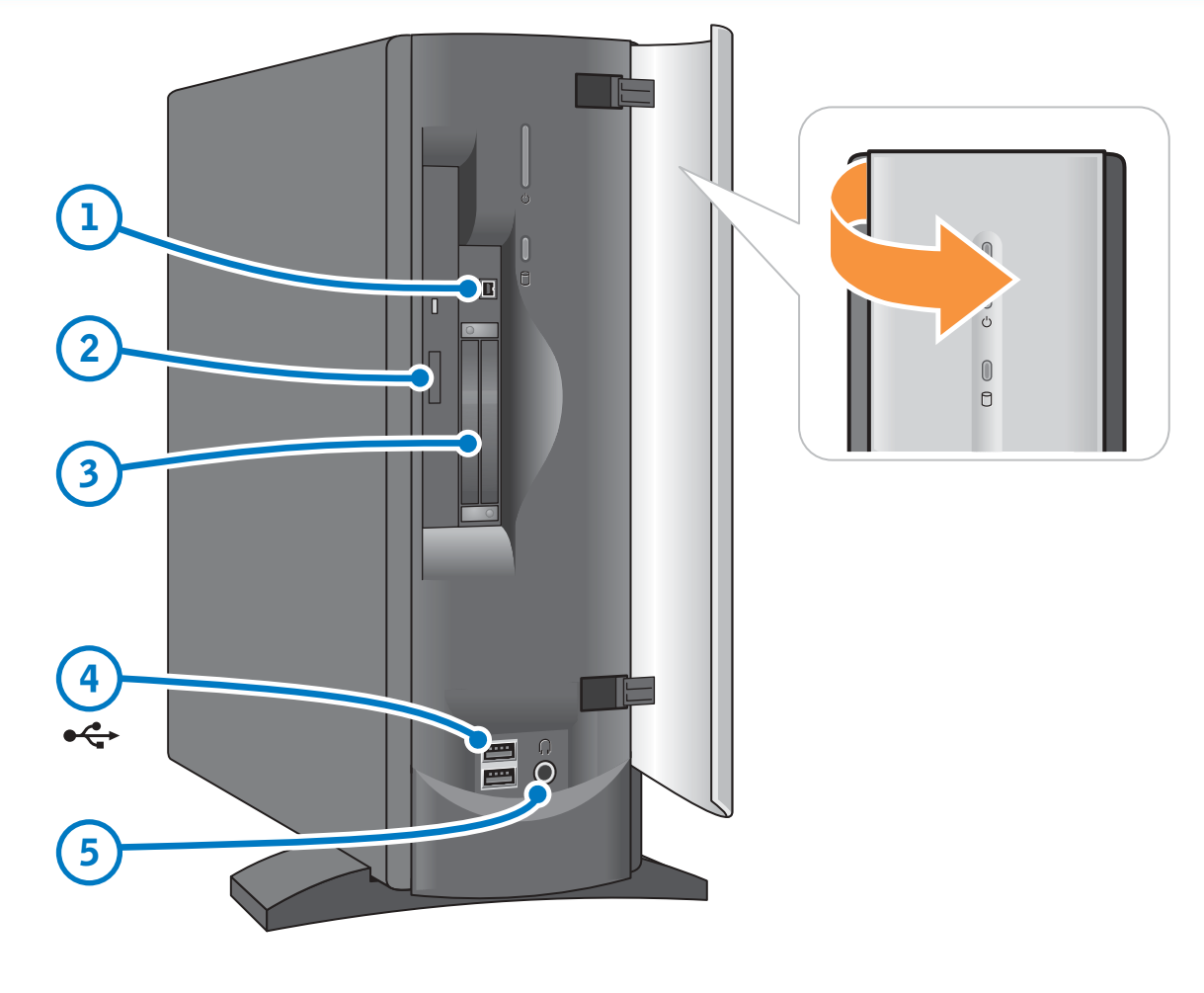

### 扉を開いて次の作業を行います。 1. IEEE 1394 オプション

デジタルカメラなどのデバイスを IEEE 1394 コネクタに接続します。

2. CD または DVD ドライブ CD または DVD ディスクをこのドライブ で再生します。

3. PC カードオプション みます。

4. 前面 USB 2.0 コネクタ(2) ガームのコントローラやデジタルカメラな 5. 耳机连接器 どのアクセサリを、この USB コネクタに 接続します。

5. ヘッドフォンコネクタ ヘッドフォンをこのコネクタに接続しま す。接続すると、スピーカーの音声は聞 こえなくなります。

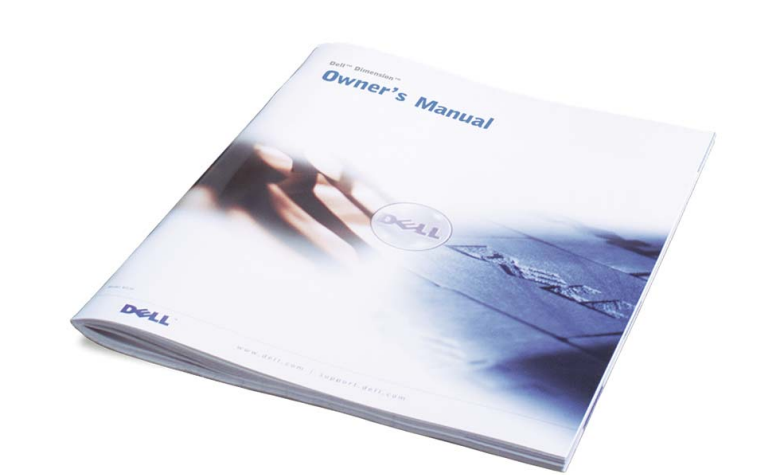

## Help and Support | ヘルプとサポート|帮助和支持 | 説明和支援